# **C2000 Position Manager BISS-C Library**

# **User's Guide**

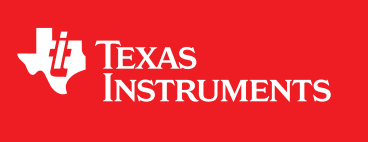

Literature Number: SPRUI37 November 2015

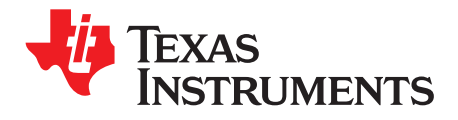

# **Contents**

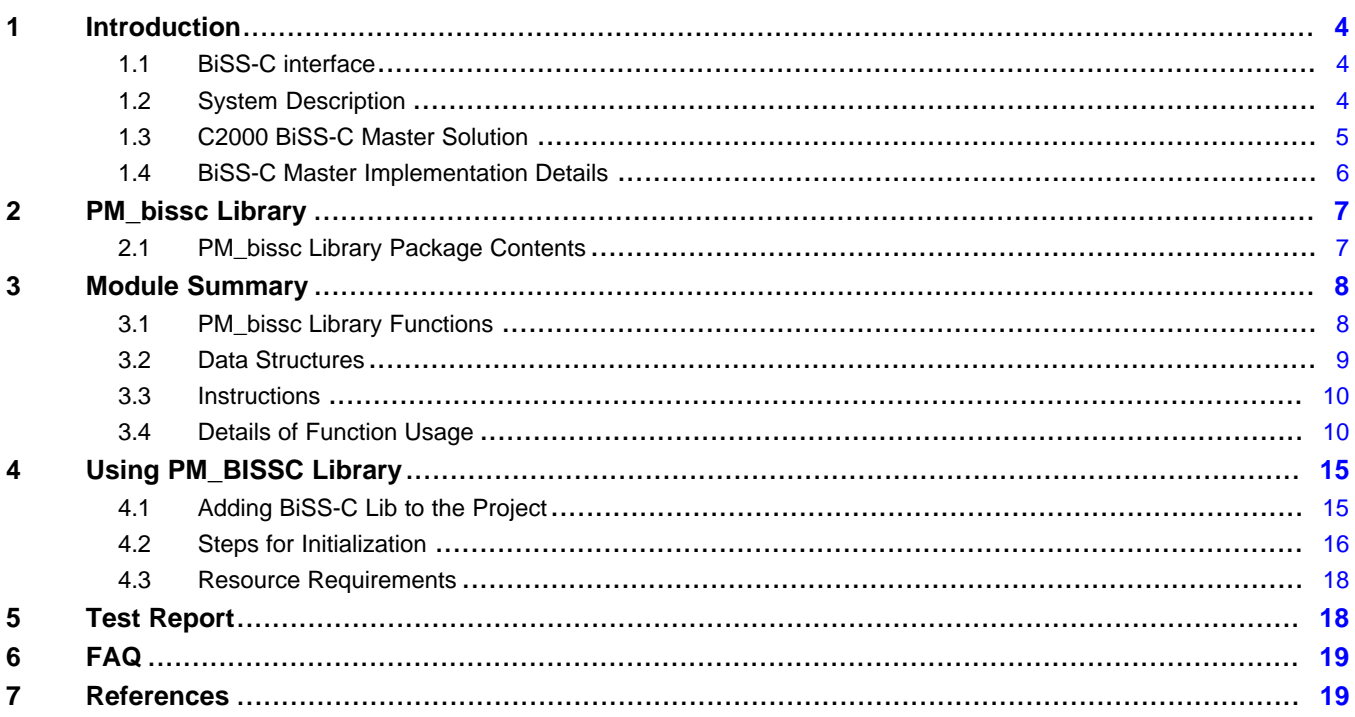

 $\overline{2}$ 

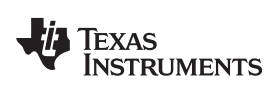

[www.ti.com](http://www.ti.com)

## **List of Figures**

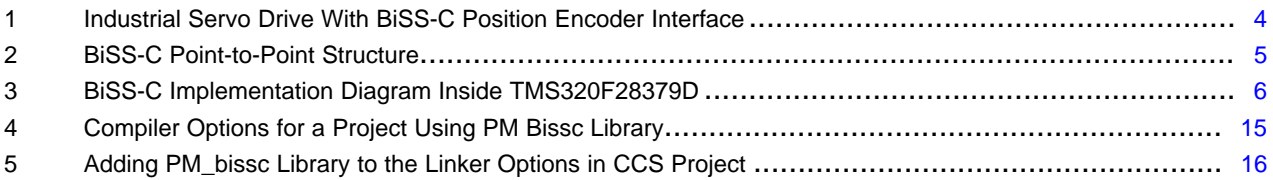

## **List of Tables**

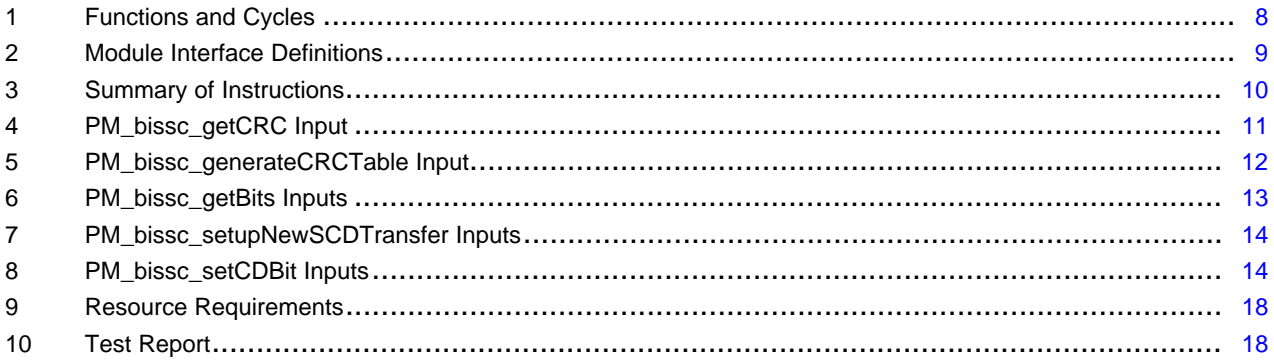

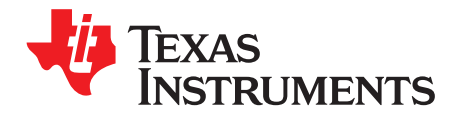

# *C2000 Position Manager BISS-C Library*

#### <span id="page-3-0"></span>**1 Introduction**

#### <span id="page-3-1"></span>*1.1 BiSS-C interface*

BiSS is an Open Source digital interface for sensors and actuators. BiSS is hardware-compatible to the industrial standard SSI (Serial Synchronous Interface), and also offers additional features and options:

- Serial synchronous data communication
- Unidirectional lines clock and data
	- Cyclic at high speed (up to 10 MHz with RS422 and 100 MHz with LVDS)
	- Line delay compensation for high speed data transfer
	- Request processing times for data generation at slaves
	- Safety capable: CRC, errors, warnings
	- Bus capability for multiple slaves and devices in a chain
- Unidirectional BiSS C (unidirectional) protocol: unidirectional use of BiSS C
- Bidirectional BiSS C protocol: continuous mode

More details can be found at [http://www.biss-interface.com/.](http://www.biss-interface.com/)

#### <span id="page-3-2"></span>*1.2 System Description*

Industrial drives, like servo drives, require accurate, highly reliable, and low-latency position feedback. A simplified system block diagram of a servo drive using an absolute position encoder with BiSS-C digital interface is shown in [Figure](#page-3-3) 1. The interface transmits position values and additional information from Encoder (BiSS-C Slave) the MCU (BiSS-C Master). It also allows reading and writing of the internal memory of the encoder, and the type of data transmitted like absolute position, turns, temperature, parameters, diagnostics, and so on. The BiSS-C interface is a pure serial digital interface based on RS-485 standard.

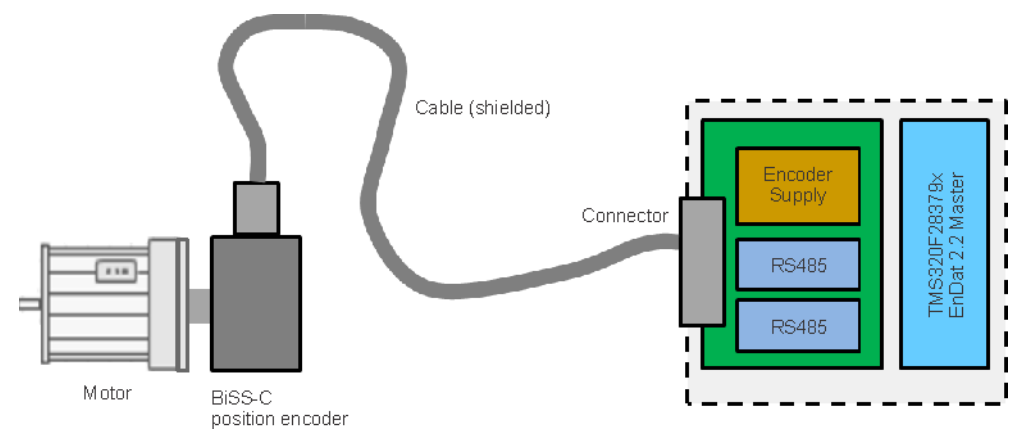

**Figure 1. Industrial Servo Drive With BiSS-C Position Encoder Interface**

<span id="page-3-3"></span>

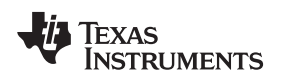

#### **1.2.1 BiSS-C Point to Point**

The point-to-point configuration is typically used with BiSS position or rotary encoders, as shown in [Figure](#page-4-1) 2. In the point-to-point configuration, only one device with one or more sensors is operated on the master. The MO line is eliminated, and the SL line is routed back directly from the slave. PM BISSC Lib only supports this configuration.

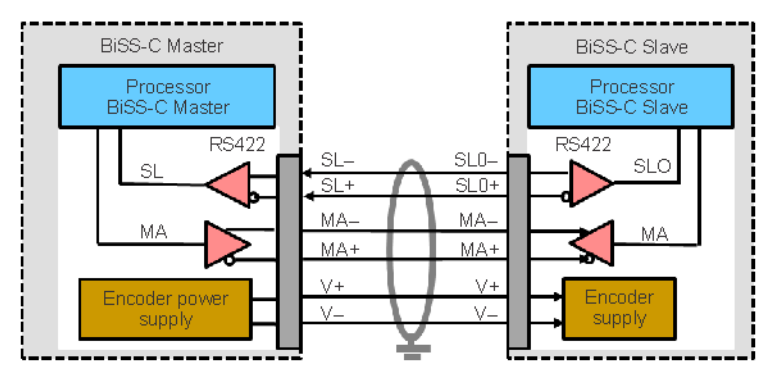

**Figure 2. BiSS-C Point-to-Point Structure**

<span id="page-4-1"></span>In this on configuration two signals, MA (clock) and SL (data), are used for communication. These signals are differential in nature, resulting in the 4-wires, namely MA+, MA- and SL+, SL-, in unidirectional fullduplex mode. Two additional wires are for the encoder power supply V+ and V-, where V- is typically GND. The MA clock frequency is variable. The recommended MA clock frequency depends on the cable length, as outlined in BiSS Interface AN15: BiSS C MASTER OPERATION DETAILS Rev A2 with a maximum operating frequency of up to 10 MHz. Depending on the encoder and the encoder cable, the maximum cable length or the maximum achievable clock frequency can vary. Encoder manufacturers define these limits in their data sheets and recommend an appropriate cable for use with their encoders, as the quality of the cable has an impact on the communication performance.

More details of the protocol and point-to-point configuration can be found at [http://www.biss](http://www.biss-interface.com/)[interface.com/.](http://www.biss-interface.com/)

### <span id="page-4-0"></span>*1.3 C2000 BiSS-C Master Solution*

The Texas Instruments C2000 Position Manager BissC (PM\_bissc) library is intended to provide support for implementing the BiSS-C interface in microcontroller (master).

Features offered by Bissc library:

- Integrated MCU solution for BiSS-C interface
- Meets BiSS-C point-to-point digital interface protocol requirements
- Clock frequency of up to 8 MHz supported irrespective of cable length achievable frequency depends on the encoder and cables used.
- Verified operation up to 100m cable length using RS485/RS422 transceivers
- Easy interface to commands through driver functions and data structure provided by the library
- Integrated cable propagation delay compensation algorithm configurable through drivers provided in library.
- Efficient and optimized CRC algorithm for both position and data CRC calculations
- Example projects illustrating the CDM/CDS register access interface
- Solution-tuned for position control applications, where position information is obtained from encoders every control cycle, and with better control of modular functions and timing.

Key things to note while using BiSS-C library:

- This library supports only the basic interface drivers for BiSS-C operation. All higher level application software must be developed by users utilizing the basic interface provided by this library.
- Single-Cycle-Data transactions supported

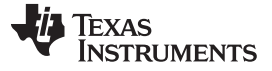

- The Control CD transactions are partially supported. Only register communication has been implemented.
- Clock frequency for the BiSS-C Clock is limited to a maximum of SYSCLOCK/24. This limitation applies irrespective of the cable length and encoder type.
- For the functionality verified using this library, see [Section](#page-17-1) 5. For any additional functionality or encoder usage not specified in this section, contact the TI support team.

### <span id="page-5-0"></span>*1.4 BiSS-C Master Implementation Details*

This section gives a brief overview of how the BiSS-C interface is implemented on TMS320F28379D devices.

Communication over BiSS-C interface is achieved primarily by the following components:

- CPU
- Configurable Logic Block (CLB)
- Serial Peripheral Interface (SPI)
- Device Interconnect (XBARs)

While SPI performs the encoder data transmit and receive functions, clock generation is controlled by CLB. The following functions are implemented inside the CLB module. The CLB module can only be accessed through library functions provided in PM Bissc Library, and are not otherwise configurable by users.

- Ability to generate two different clocks
	- To the serial peripheral interface on the chip on GPIO7 and looped back to SPICLK input
	- Clock to the encoder on GPIO6
- Identification of the critical delay between the clock edges sent to the encoder and the received data
- Ability to adjust the delay between the two clocks mentioned above
- Monitoring the data coming from the encoder, through SPISIMO, and poll for start pulse
- Ability to configure the block and adjust delay the through software

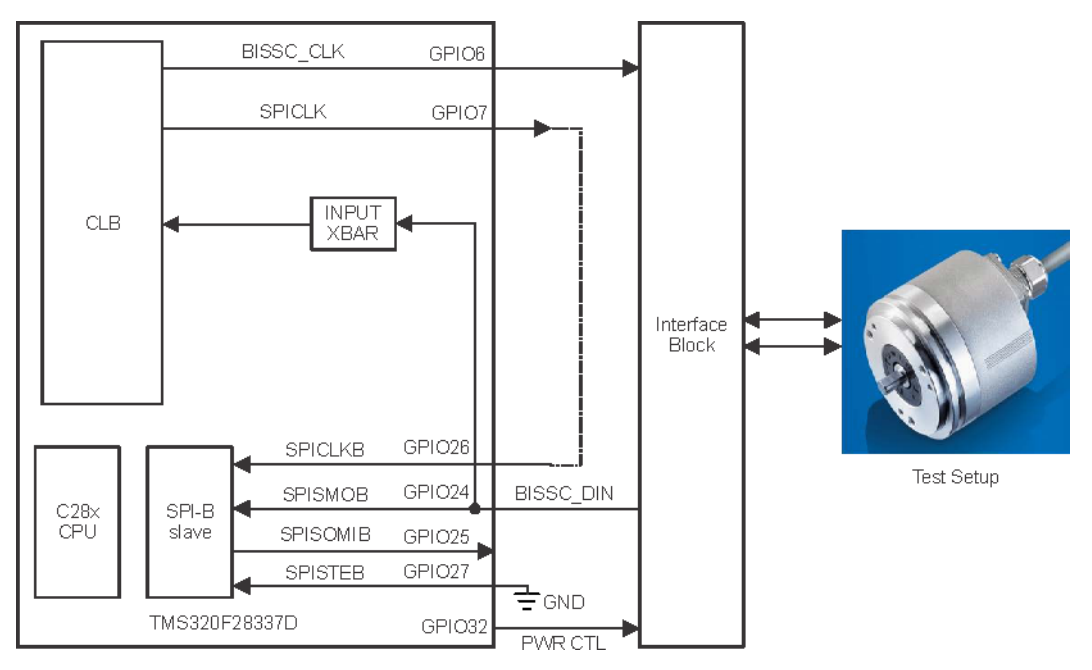

<span id="page-5-1"></span>**Figure 3. BiSS-C Implementation Diagram Inside TMS320F28379D**

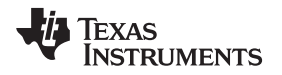

GPIOs indicated in [Figure](#page-5-1) 3 are as implemented on TMDXIDDK379D.

[Figure](#page-5-1) 3 depicts how BiSS-C transaction works in the system. For every BiSS-C transaction initiated using the PM\_bissc Library command:

- The CPU configures the SPITXFIFO with the command and other data required for transmission to the encoder, as per the specific requirements of the current BiSS-C transaction.
- The CPU sets up configurable logic block to generate clocks for the encoder and SPI.
- The number of clock pulses and edge placement for these two clocks is different and is precisely controlled by CLB – as configured by CPU software for the current transaction.
- The CLB monitors the SPISIMO signal, as needed, for detecting the start pulse, and adjusts the phase of the receive clock accordingly.
- The CPU configures CLB to generate continuous clocking for the encoder while waiting for a Start pulse from the encoder.
- The CPU configures CLB to generate a predefined number of clock pulses needed for SPI as per the current command requirements, and continuous clocking for SPI is disabled while waiting for a Start pulse from the encoder.
- The CLB also provides hooks to perform cable propagation delay compensation through the library functions.

More details on various library functions provided and their usage can be found in the reminder of this document. Users can also refer to the examples for using the PM\_bissc library, for more details on usage and establishing basic communication with the encoder.

#### <span id="page-6-0"></span>**2 PM\_bissc Library**

#### <span id="page-6-1"></span>*2.1 PM\_bissc Library Package Contents*

The PM\_bissc Library consists of the following components:

- Header files and software library for BiSS-C interface
- Documentation PM\_bissc Library User Guide
- Example project showcasing BiSS-C interface implementation on TMDXIDDK379D hardware

Library contents are available at the following location:

<base> install directory is

C:\ti\controlSUITE\libs\app\_libs\position\_manager\bissc\vX.X

The following subdirectory structure is used:

<base>\Doc – Documentation

<base>\Float – Contains implementation of the library and corresponding include file

<base>\examples – Example using PM\_bissc library

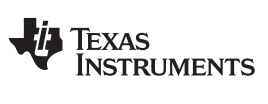

#### <span id="page-7-0"></span>**3 Module Summary**

This section describes the contents of PM\_bissc\_Include.h – the include file for using PM\_bissc library.

#### <span id="page-7-1"></span>*3.1 PM\_bissc Library Functions*

The PM\_bissc Library consists of the following functions that enable the user to interface with the encoders. [Table](#page-7-2) 1 lists the functions existing in the PM\_bissc library and a summary of cycles taken for execution.

More details of the functions and their usage are in the following sections.

<span id="page-7-2"></span>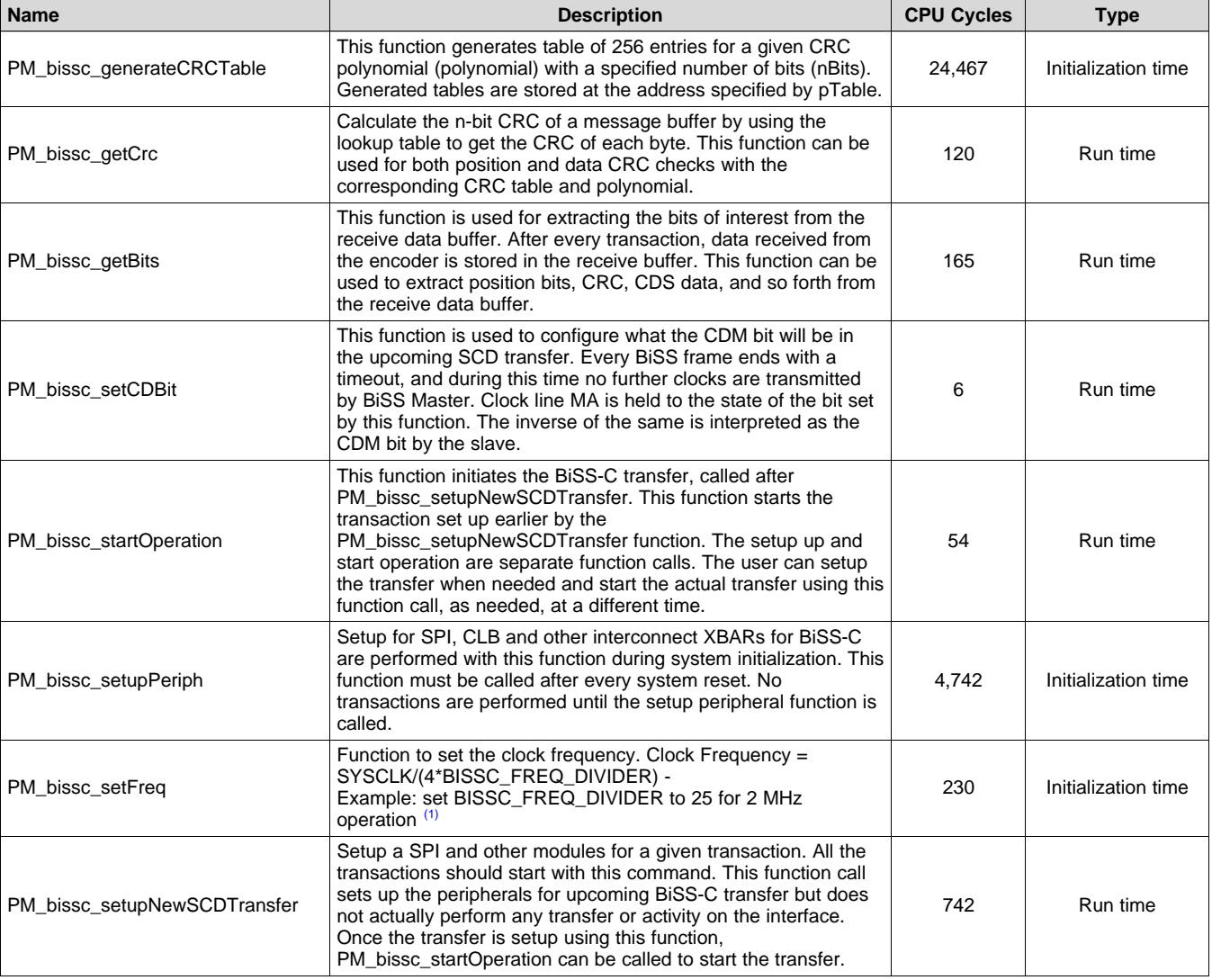

#### **Table 1. Functions and Cycles**

(1) \* implies the CPU cycle data depends on the encoder under test, and the commands and data being used along with a certain function. These numbers could vary significantly, depending on the command and corresponding data, additional data, and so forth.

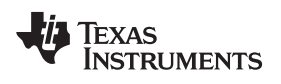

#### <span id="page-8-0"></span>*3.2 Data Structures*

The PM Bissc library defines the BiSS-C data structure handle as below:

#### **Object Definition:**

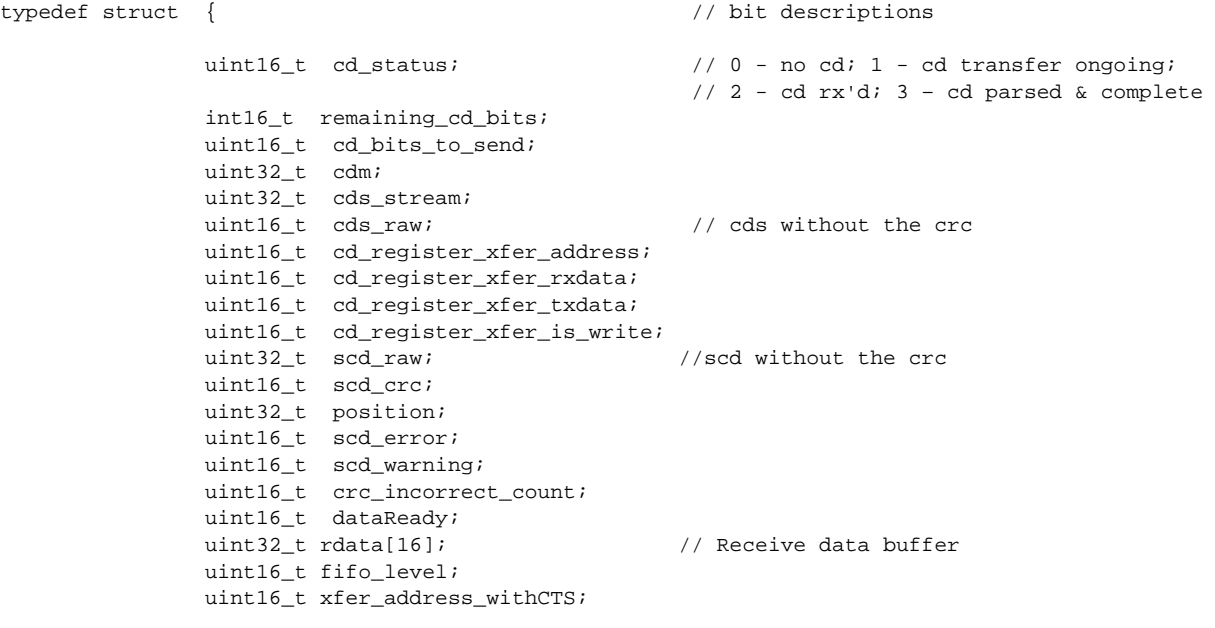

volatile struct SPI\_REGS \*spi;

} BISSC\_DATA\_STRUCT;

#### **Module Interface Definition:**

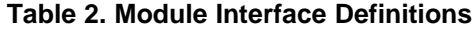

<span id="page-8-1"></span>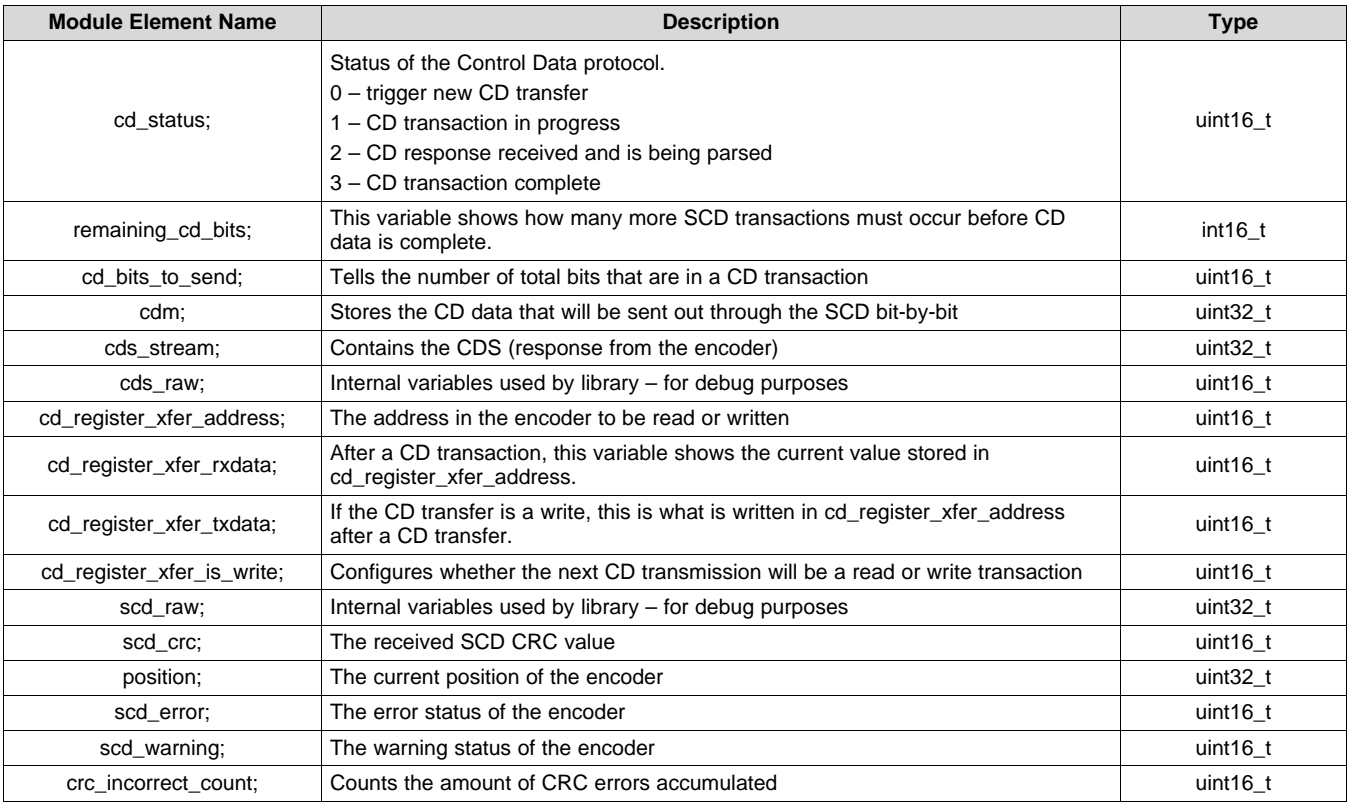

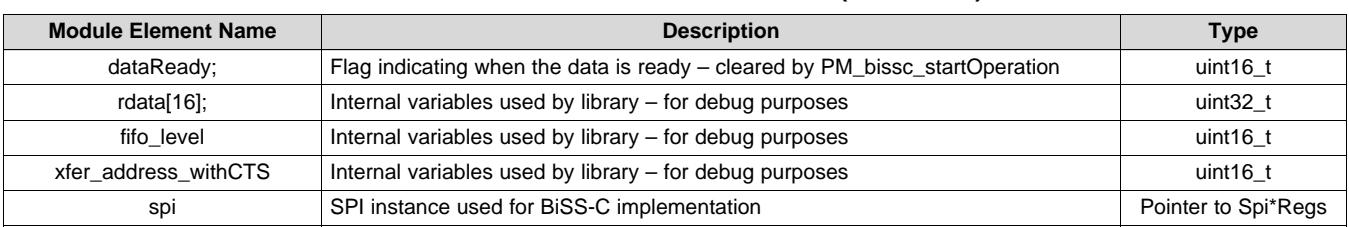

#### **Table 2. Module Interface Definitions (continued)**

#### <span id="page-9-0"></span>*3.3 Instructions*

### **Table 3. Summary of Instructions**

#### <span id="page-9-2"></span>**Title** ...................................................................................................................................... **Page**

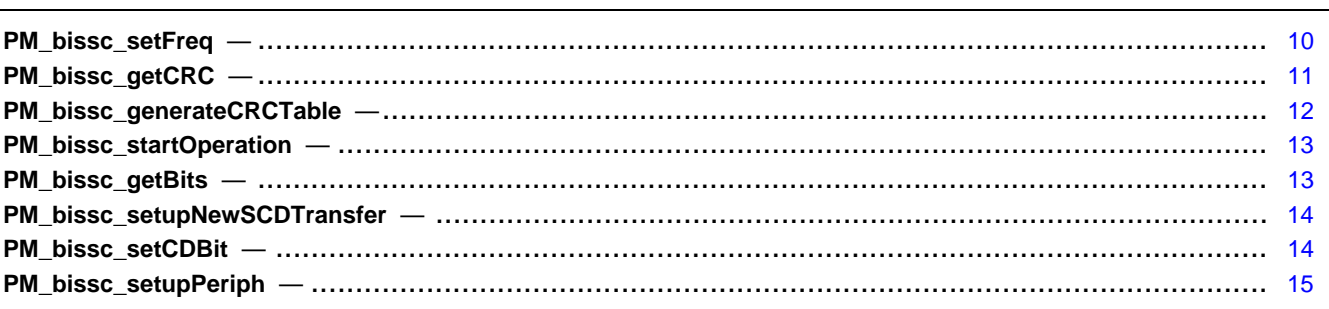

### <span id="page-9-1"></span>*3.4 Details of Function Usage*

A detailed description of various library functions in PM\_bissc library and their usage can be found in the following sections.

### <span id="page-9-3"></span>**PM\_bissc\_setFreq**

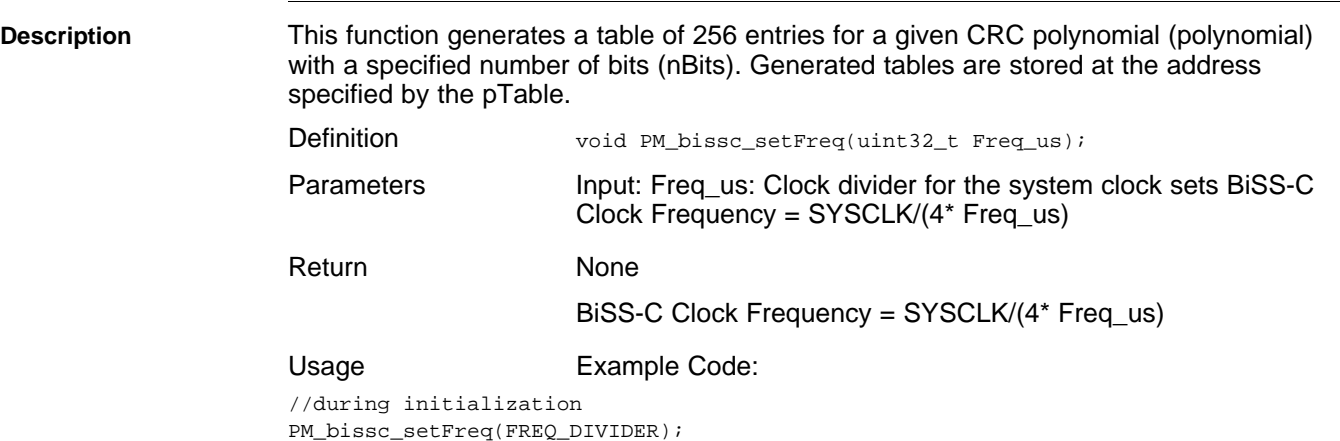

#### <span id="page-10-1"></span>**PM\_bissc\_getCRC**

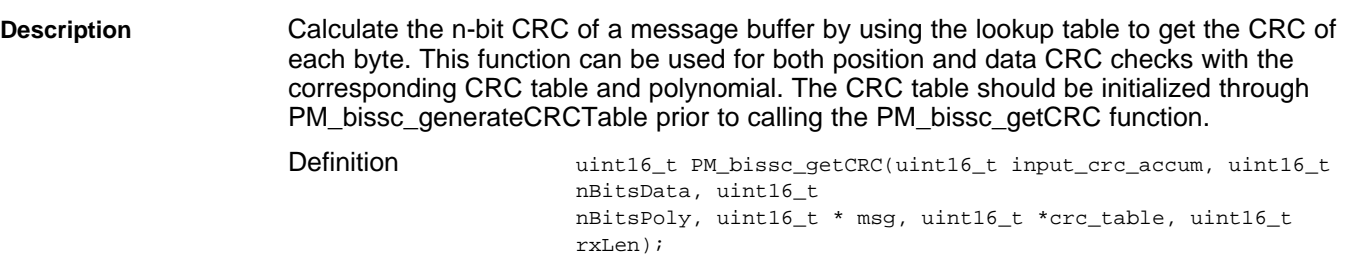

Parameters

#### **Table 4. PM\_bissc\_getCRC Input**

<span id="page-10-0"></span>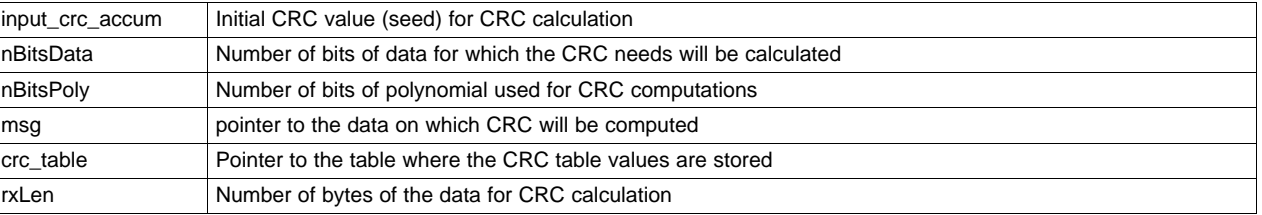

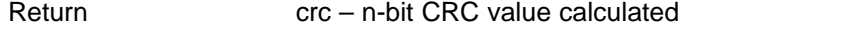

Usage Define BiSS-C Data structure during initialization.

#### BISSC\_DATA\_STRUCT bissc\_data\_struct;

**CRC Computation of Single Cycle Data** crcResult = PM\_bissc\_getCRC(

0,  $\frac{1}{\sqrt{2}}$  and  $\frac{1}{\sqrt{2}}$  initial seed positionBits+2, // positionBits + Error + Warning BISS\_SCD\_CRC\_NBITS\_POLY1, // SCD polynomial bits (uint16\_t \*)&bissc\_data\_struct.scd\_raw, // SCD data bissCRCtableSCD, // CRC table with SCD polynomial 3);

**CRC Computation of Control Data** crcSelf = PM\_bissc\_getCRC(

0,  $\frac{1}{\sqrt{2}}$  initial seed 11, // Number of Control Data bits for CRC BISS CD CRC NBITS POLY1,  $\sqrt{2}$  // Control Data polynomial bits (uint16\_t \*)&bissc\_data\_struct.xfer\_address\_withCTS,  $\qquad$  // CD Data bissCRCtableCD,  $\qquad$  // CRC tab. // CRC table with CD polynomial  $2)$ ; // Number

#### <span id="page-11-1"></span>**PM\_bissc\_generateCRCTable**

**Description** This function generates table of 256 entries for a given CRC polynomial with a specified number of bits (nBits). Generated tables are stored at the address specified by the pTable.

Definition void

PM\_bissc\_generateCRCTable(uint16\_t nBits, uint16\_t polynomial, uint16\_t \*pTable);

**Parameters** 

#### **Table 5. PM\_bissc\_generateCRCTable Input**

<span id="page-11-0"></span>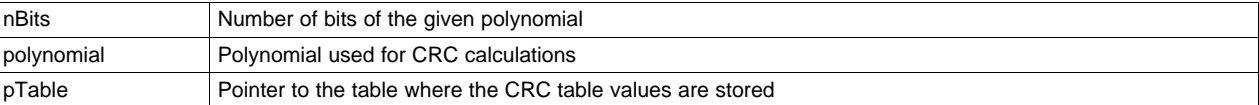

Return None

Usage None

**CRC Table for SCD (single-cycle data)** #define BISS\_SCD\_CRC\_NBITS\_POLY1 6 #define BISS\_SCD\_CRC\_POLY1 0x03 #define SIZEOFTABLE 256 uint16\_t bissCRCtableSCD[SIZEOFTABLE];

// Generate table for poly 1 PM\_bissc\_generateCRCTable( BISS\_SCD\_CRC\_NBITS\_POLY1 , BISS\_SCD\_CRC\_POLY1, bissCRCtableSCD);

**CRC Table for CD (control data)** #define BISS\_CD\_CRC\_NBITS\_POLY1 4 #define BISS\_CD\_CRC\_POLY1 0x03 #define SIZEOFTABLE 256 uint16\_t bissCRCtableCD[SIZEOFTABLE];

> // Generate table for poly 1 PM\_bissc\_generateCRCTable( BISS CD CRC NBITS POLY1, BISS\_CD\_CRC\_POLY1, bissCRCtableCD);

#### <span id="page-12-1"></span>**PM\_bissc\_startOperation**

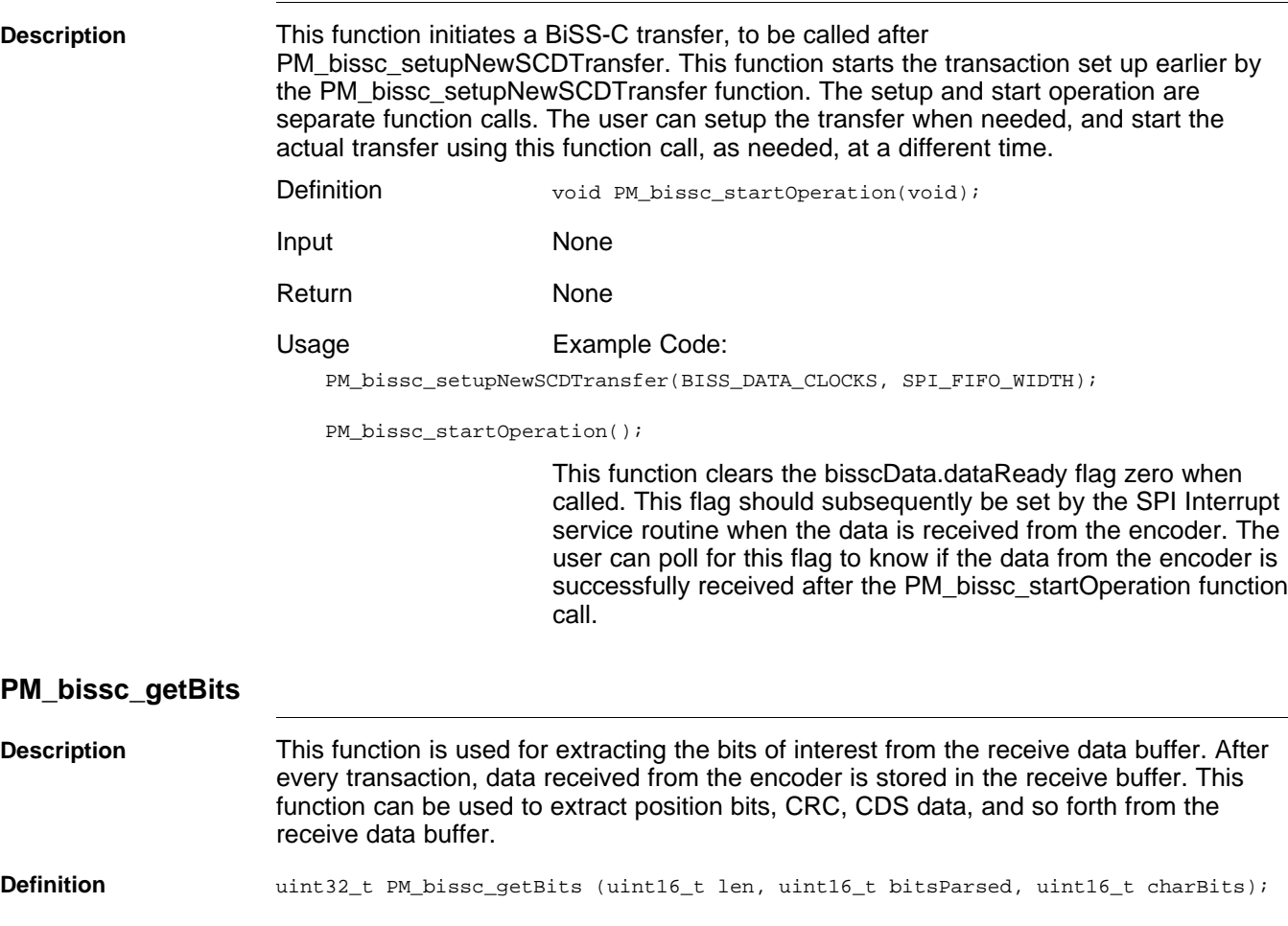

#### <span id="page-12-2"></span><span id="page-12-0"></span>**Parameters**

#### **Table 6. PM\_bissc\_getBits Inputs**

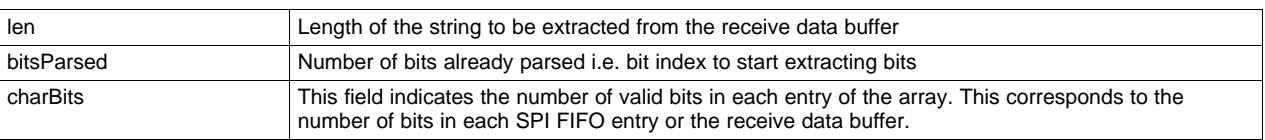

**Return** Extracted bits of the array from specified bit index and length.

#### Usage **Example Code:**

//Extract position bits along with error and warning flags bissc\_data\_struct.scd\_raw = PM\_bissc\_getBits(positionBits+2, scdBitsParsed, SPI\_FIFO\_WIDTH); scdBitsParsed = scdBitsParsed + positionBits + 2; //positionBits + E + W //Extract CRC bits for the SCD position data

bissc\_data\_struct.scd\_crc = PM\_bissc\_getBits(crcBits, scdBitsParsed, SPI\_FIFO\_WIDTH);;

#### <span id="page-13-2"></span>**PM\_bissc\_setupNewSCDTransfer**

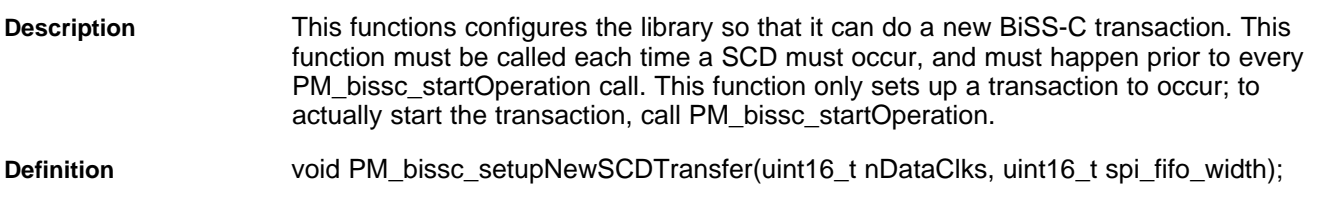

#### <span id="page-13-0"></span>**Parmeters**

**Usage** 

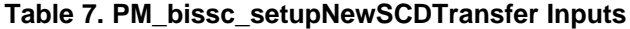

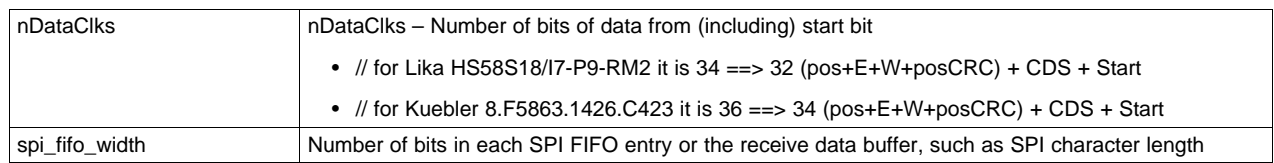

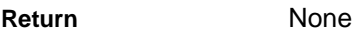

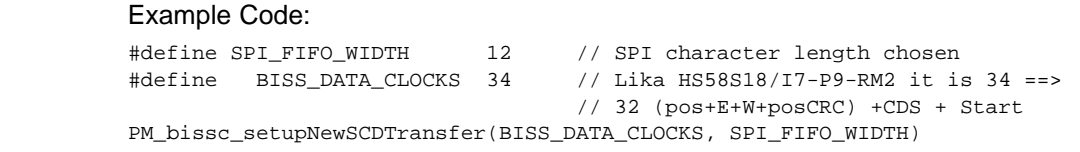

### <span id="page-13-3"></span>**PM\_bissc\_setCDBit**

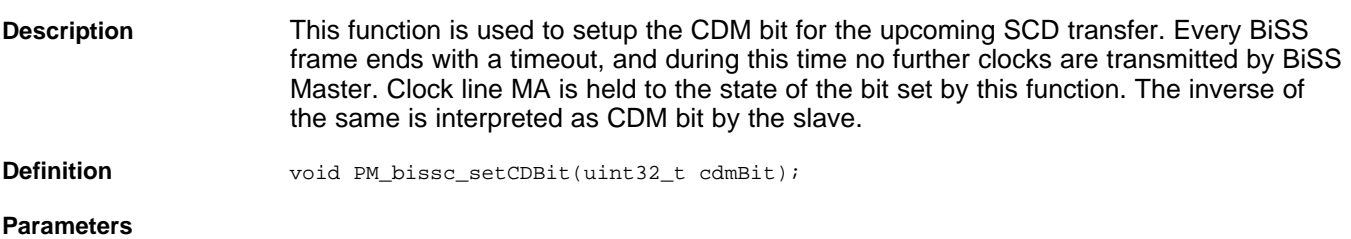

#### **Table 8. PM\_bissc\_setCDBit Inputs**

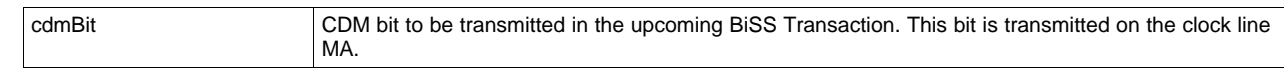

<span id="page-13-1"></span>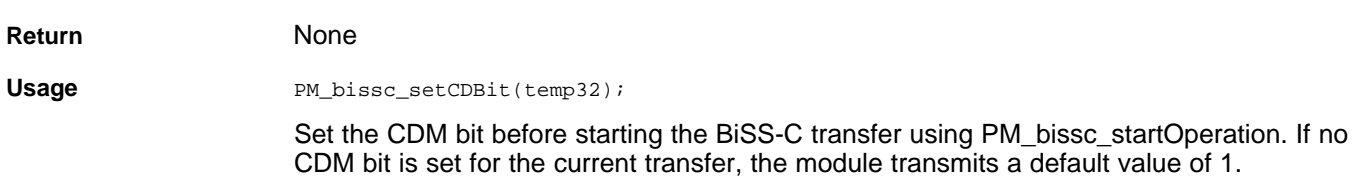

#### <span id="page-14-3"></span>**PM\_bissc\_setupPeriph**

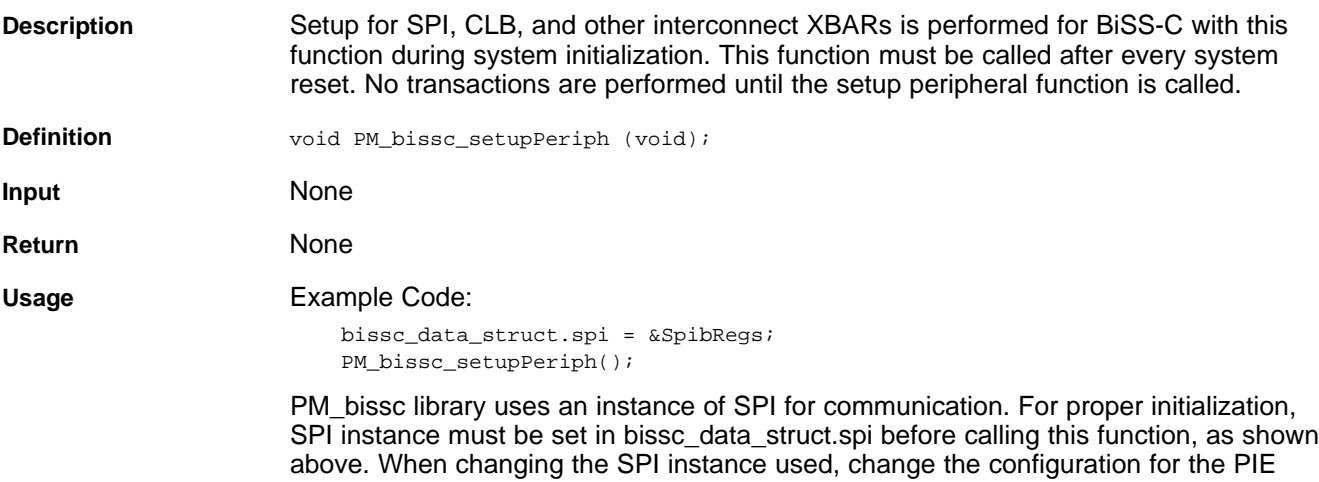

(Peripheral Interrupt Expansion) block as well.

#### <span id="page-14-0"></span>**4 Using PM\_BISSC Library**

#### <span id="page-14-1"></span>*4.1 Adding BiSS-C Lib to the Project*

Include library in {ProjectName}-Includes.h. #include "PM\_bissc\_Include.h"

Add the PM\_bissc library path in the include paths under Project Properties  $\rightarrow$  Build  $\rightarrow$  C2000 Compiler  $\rightarrow$  Include Options.

Path for the library: *C:\ti\controlSUITE\libs\app\_libs\position\_manager\v01\_00\_00\_00\bissc\Float\lib.* 

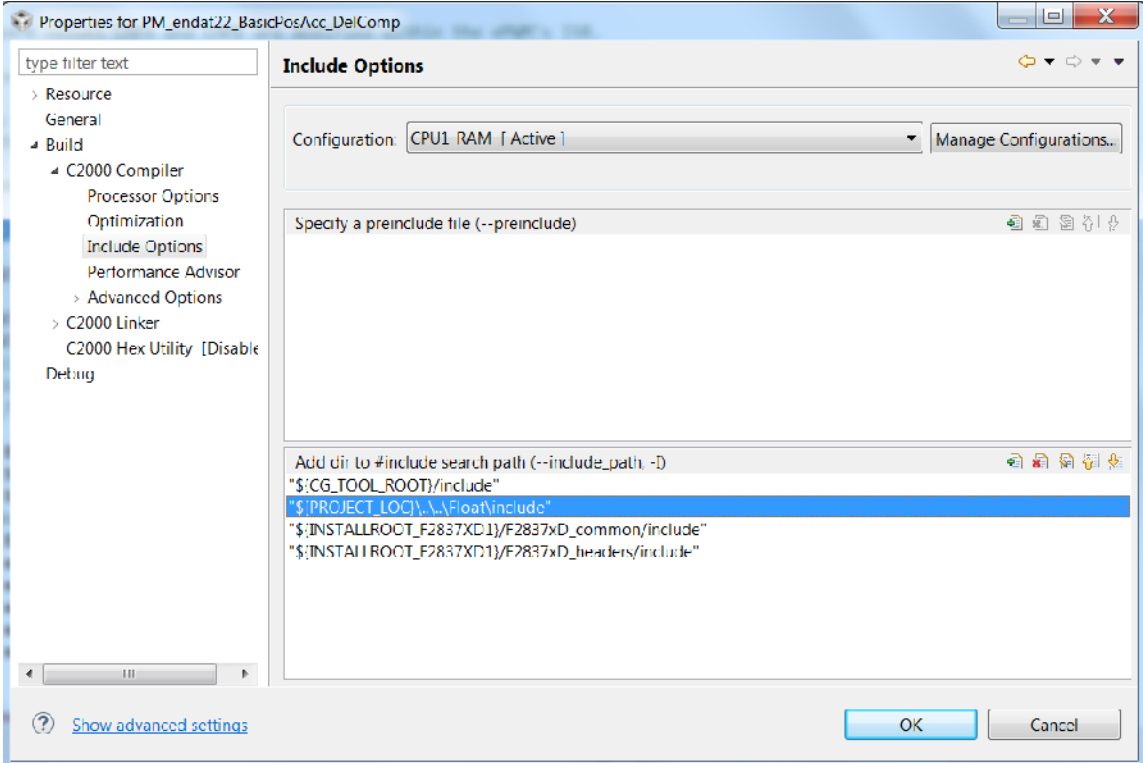

<span id="page-14-2"></span>**Figure 4. Compiler Options for a Project Using PM Bissc Library**

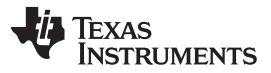

*Using PM\_BISSC Library* [www.ti.com](http://www.ti.com)

The exact location may vary, depending on where controlSUITE is installed and which other libraries the project is using.

Link Bissc Library: (PM\_bissc\_lib.lib) to the project, located at: *controlSUITE\libs\app\_libs\position\_manager\v01\_00\_00\_00\bissc\Float\lib*.

[Figure](#page-15-1) 5 shows the changes to the linker options, which are required to include the BiSS-C library:

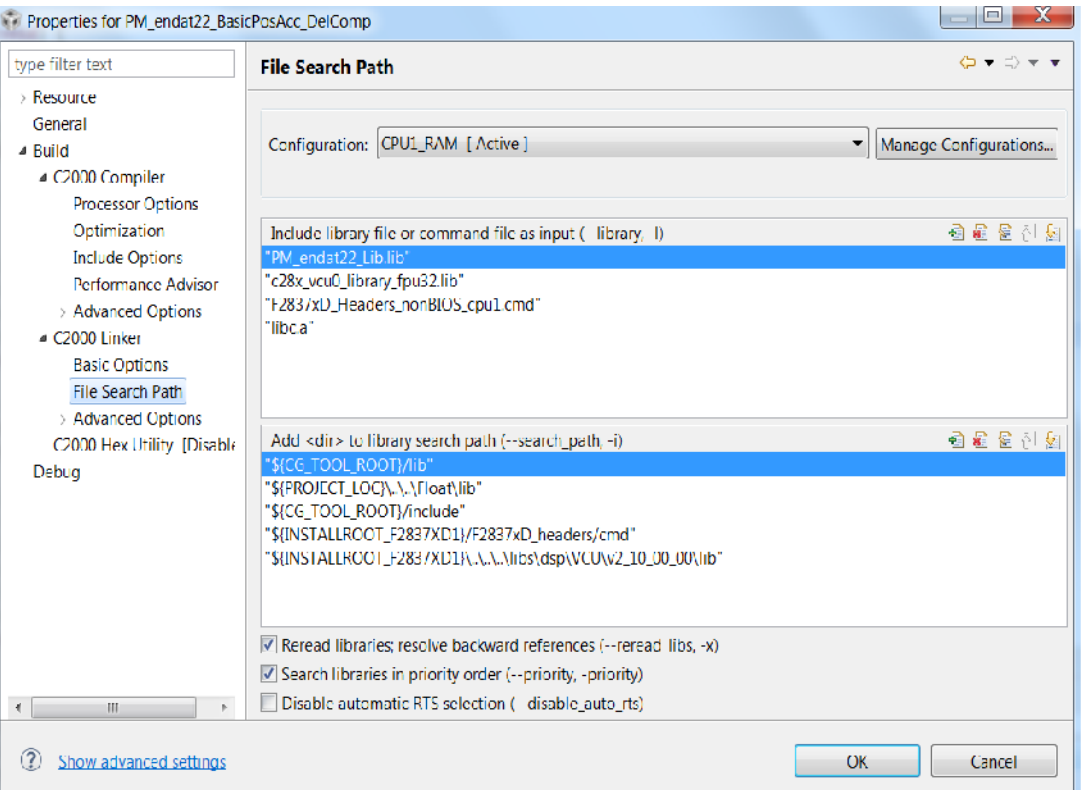

**Figure 5. Adding PM\_bissc Library to the Linker Options in CCS Project**

#### <span id="page-15-1"></span><span id="page-15-0"></span>*4.2 Steps for Initialization*

The following steps are needed for initialization and proper functioning of BiSS-C library functions. For more details, see the examples provided along with the library.

1. Create and add module structure to the {ProjectName}-Main.c for BiSS-C interface.

BISSC\_DATA\_STRUCT bissc\_data\_struct;

2. Define the following based on the encoder properties:

```
//If Control data interface is being used this bit should be set to 1 else 0.
#define BISS_ENCODER_HAS_CD_INTERFACE 1
//Number of position bits for the encoder in use
#define BISS_POSITION_BITS 24
//Number of CRC bits for the encoder in use – this is defined as 6 for BiSS-C
#define BISS_POSITION_CRC_BITS 6
//Number of bits of Single Cycle Data Polynomial
#define BISS_SCD_CRC_NBITS_POLY1 6
// Single Cycle Data Polynomial
#define BISS_SCD_CRC_POLY1 0x03 //x^6 + x + 1 (inverted output) 1000011
//Number of bits of Control Data Polynomial
```
Texas

**RUMENTS** 

```
#define BISS CD CRC NBITS POLY1 4
//Control Data Polynomial
#define BISS_CD_CRC_POLY1 0x03 //x^4 + x + 1 (inverted output) 10011
//Size of CRC tables for Control Data and Single Cycle Data – should be set to 256
#define BISS_SCD_CRC_SIZEOF_TABLE 256
#define BISS_CD_CRC_SIZEOF_TABLE 256
```
3. Define and run the frequency of the BiSS-C clock during initialization.

```
#define BISSC_FREQ_DIVIDER 25
//BiSS Clock Frequency = SYSCLK/(4*BISSC_FREQ_DIVIDER)
```
//Set BISSC\_FREQ\_DIVIDER accordingly. Only even values greater than 6 are supported.

4. Set the SPI instance to be used for communication. For usage on TMDXIDDK379D, the SPI instance must be set to SpiB and the SpiB receive fifo interrupt must be enabled.

```
bissc_data_struct.spi = &SpibRegs;
PieVectTable.SPIB_RX_INT = &bissc_spiRxFifoIsr;
PieCtrlRegs.PIECTRL.bit.ENPIE = 1; // Enable the PIE block
PieCtrlRegs.PIEIER6.bit.INTx3 = 1; \frac{1}{10} \frac{1}{10} Enable PIE Group 6, INT 9
IER |= M_INT6; // Enable CPU INT6
EINT;
```
Alternatively, users can also poll for the interrupt flag and not necessarily use an interrupt. Copy the SPIRXFIFO contents into bissc\_data\_struct.rdata after the flag is set. This must be executed before calling the PM\_bissc\_getBits function. Also, the interrupt flag must be cleared to get the SPI ready for the next BiSS-C transaction.

```
for (i=0;i<=bissc_data_struct.fifo_level;i++){bissc_data_struct.rdata[i]=
bissc_data_struct.spi->SPIRXBUF;}
    bissc_data_struct.spi->SPIFFRX.bit.RXFFOVFCLR=1; // Clear Overflow flag
```

```
bissc_data_struct.spi->SPIFFRX.bit.RXFFINTCLR=1; // Clear Interrupt flag
```
5. Set SPI character width:

#define SPI\_FIFO\_WIDTH 12

//Use optimal character length based on the encoder and number of bits needed for transfer.

6. Enable clocks to EPWM Instances 3 and 4:

```
CpuSysRegs.PCLKCR2.bit.EPWM3 = 1;
CpuSysRegs.PCLKCR2.bit.EPWM4 = 1;
```
7. Initialize and setup the peripheral configuration by calling the *PM\_bissc\_setupPeriph* function:

```
bissc_data_struct.spi = &SpibRegs;
PM_bissc_setupPeriph();
```
8. Setup the GPIOs needed for the BiSS-C operation (required for TMDXIDDK379D). The GPIOs used for SPI must be changed based on the chosen SPI instance. GPIO6, GPIO7, and GPIO34 must always be configured.

```
GpioCtrlRegs.GPAMUX1.bit.GPIO6 = 1; // Configure GPIO6 as bissC Clk master
GpioCtrlRegs.GPAMUX1.bit.GPIO7 = 1; // Configure GPIO7 as SPI Clk slave
GpioCtrlRegs.GPAGMUX2.bit.GPIO24 = 1;
GpioCtrlRegs.GPAGMUX2.bit.GPIO25 = 1;
GpioCtrlRegs.GPAGMUX2.bit.GPIO26 = 1;
GpioCtrlRegs.GPAGMUX2.bit.GPIO27 = 1;
GpioCtrlRegs.GPAMUX2.bit.GPIO24 = 2; // Configure GPIO24 as SPISIMOB
GpioCtrlRegs.GPAMUX2.bit.GPIO25 = 2; // Configure GPIO25 as SPISOMIB
GpioCtrlRegs.GPAMUX2.bit.GPIO26 = 2; // Configure GPIO26 as SPICLKB
GpioCtrlRegs.GPAMUX2.bit.GPIO27 = 2; // Configure GPIO27 as SPISTEB
GpioCtrlRegs.GPAQSEL2.bit.GPIO24 = 3; // Asynch input GPIO24 (SPISIMOB)
GpioCtrlRegs.GPAQSEL2.bit.GPIO25 = 3; // Asynch input GPIO25 (SPISOMIB)
GpioCtrlRegs.GPAQSEL2.bit.GPIO26 = 3; // Asynch input GPIO26 (SPICLKB)
GpioCtrlRegs.GPAQSEL2.bit.GPIO27 = 3; // Asynch input GPIO27 (SPISTEB)
```
GpioCtrlRegs.GPBMUX1.bit.GPIO34 = 0; // Configure GPIO34 as bissC TxEN - drive low

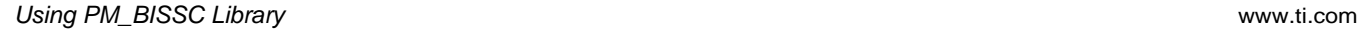

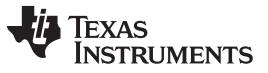

GpioCtrlRegs.GPBDIR.bit.GPIO32 = 1; // Configure GPIO32 as bissC Pwr Ctl

9. Setup XBAR as shown below. The GPIOs used for SPI must be changed based on the chosen SPI instance.

```
//SPISIMOB on GPIO24 connected to CLB4 i/p 1 via XTRIP and CLB X-Bars
// XTRIP1 is used inside the CLB for monitoring received data from Encoder.
InputXbarRegs.INPUT1SELECT = 24; // GPTRIP XBAR TRIP1 -> GPIO24
```
10. Initialization for CRC-related object and table generation:

```
// Generate CRC tables for BiSS-C as defined in bissc.h
PM_bissc_generateCRCTable(BISS_SCD_CRC_NBITS_POLY1, BISS_SCD_CRC_POLY1, bissCRCtableSCD);
#if BISS_ENCODER_HAS_CD_INTERFACE
PM_bissc_generateCRCTable(BISS_CD_CRC_NBITS_POLY1, BISS_CD_CRC_POLY1, bissCRCtableCD);
#endif
```
11. Turn the power ON. The GPIO used for power control can be changed based on the hardware. GPIO32 is used for power control on TMDXIDDK379D.

```
// Power up Biss-C 15v supply through GPIO32
GpioDataRegs.GPBDAT.bit.GPIO32 = 1;
```
#### <span id="page-17-0"></span>*4.3 Resource Requirements*

The following resources of the MCU are consumed by the PM\_bissc Library in implementing the BiSS-C interface.

<span id="page-17-2"></span>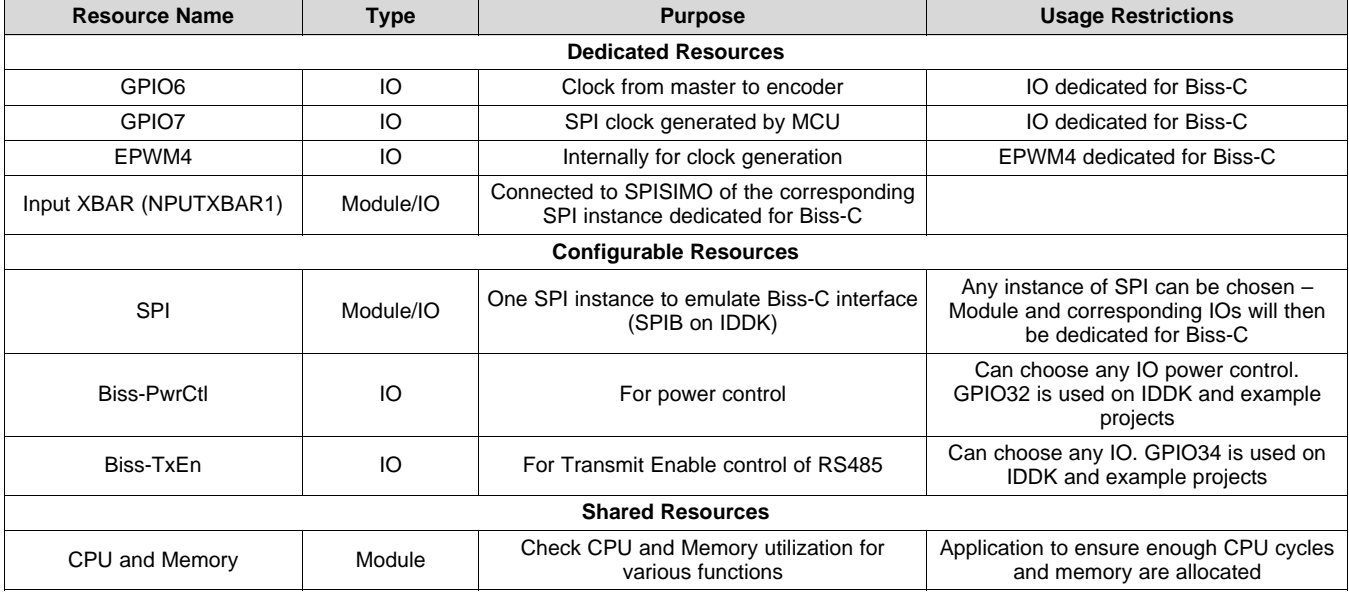

#### **Table 9. Resource Requirements**

#### <span id="page-17-1"></span>**5 Test Report**

The following tests, using various types of encoders and cable lengths, have been performed at Texas Instruments' laboratories. Tests include basic command set exercising and reading position values with additional data, if applicable.

**Table 10. Test Report**

<span id="page-17-3"></span>

| <b>Encoder</b><br><b>Manufacturer</b> | <b>Encoder Name</b>   | Type   | <b>Resolution</b>             | <b>Cable Length</b> | <b>Max BiSS Clock</b> | <b>CD</b> Interface | <b>Test Result</b> |
|---------------------------------------|-----------------------|--------|-------------------------------|---------------------|-----------------------|---------------------|--------------------|
| Lika                                  | HS58S18/I7            | Rotary | 18-bits (padded to<br>24bits) | 100m                | 3.33 MHz              | Yes                 | Pass               |
| Kuebler                               | 8.F5863.<br>1426.C423 | Rotary | 26-bits (12+14)               | 100m                | 5 MHz                 | No                  | Pass               |

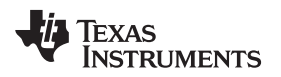

#### [www.ti.com](http://www.ti.com) *FAQ*

#### <span id="page-18-0"></span>**6 FAQ**

- 1. What BiSS-C protocol options are supported using the PM\_bissc library?
	- Fully digital BiSS-C interface support
	- Point-to-point communication only is supported
	- Single-Cycle Data (SCD) and Control Data (CD) operations supported. Only the CD register communication portion is implemented.
	- Software functions for checking data integrity (CRC) For further help, see the BiSS-C documentation at <http://www.biss-interface.com/>.
- 2. What are the limitations of the BiSS-C implementation with this library?
	- Refer to [Section](#page-4-0) 1.3 while using PM\_bissc library.
- 3. How is the BiSS-C interface implemented on TMS320F28379D devices? Refer to [Section](#page-4-0) 1.3.
- 4. Does TI share the source for the PM\_bissc library to customers?

TI does not share this source code with customers. For any specific requests, contact the TI sales team.

5. Does TI provide application-level interface functions for BiSS-C?

Basic usage examples are provided along with the library. The example has higher level application layer functions for initialization, setting and reading parameters, SCD and CD transfers, checking CRC for various types of received data, and so forth. This should be sufficient for most applications. Any additional application layer functionality should be developed by users using the basic driver interface functions provided in the PM\_bissc Library.

#### <span id="page-18-1"></span>**7 References**

- Power Supply Reference design for BiSS-C encoder interfaces can be obtained from Texas Instruments ([TIDA-00175](http://www.ti.com/tool/TIDA-00175))
- Documentation from <http://www.biss-interface.com/>
- C2000 DesignDRIVE Development Kit for Industrial Motor Control TMDXIDDK379D:
	- *DesignDRIVE Development Kit IDDK Hardware Reference Guide* ([SRPUI23](http://www.ti.com/lit/pdf/SRPUI23))
	- *DesignDRIVE Development Kit IDDK User's Guide* [\(SPRUI24](http://www.ti.com/lit/pdf/SPRUI24))

#### **IMPORTANT NOTICE**

Texas Instruments Incorporated and its subsidiaries (TI) reserve the right to make corrections, enhancements, improvements and other changes to its semiconductor products and services per JESD46, latest issue, and to discontinue any product or service per JESD48, latest issue. Buyers should obtain the latest relevant information before placing orders and should verify that such information is current and complete. All semiconductor products (also referred to herein as "components") are sold subject to TI's terms and conditions of sale supplied at the time of order acknowledgment.

TI warrants performance of its components to the specifications applicable at the time of sale, in accordance with the warranty in TI's terms and conditions of sale of semiconductor products. Testing and other quality control techniques are used to the extent TI deems necessary to support this warranty. Except where mandated by applicable law, testing of all parameters of each component is not necessarily performed.

TI assumes no liability for applications assistance or the design of Buyers' products. Buyers are responsible for their products and applications using TI components. To minimize the risks associated with Buyers' products and applications, Buyers should provide adequate design and operating safeguards.

TI does not warrant or represent that any license, either express or implied, is granted under any patent right, copyright, mask work right, or other intellectual property right relating to any combination, machine, or process in which TI components or services are used. Information published by TI regarding third-party products or services does not constitute a license to use such products or services or a warranty or endorsement thereof. Use of such information may require a license from a third party under the patents or other intellectual property of the third party, or a license from TI under the patents or other intellectual property of TI.

Reproduction of significant portions of TI information in TI data books or data sheets is permissible only if reproduction is without alteration and is accompanied by all associated warranties, conditions, limitations, and notices. TI is not responsible or liable for such altered documentation. Information of third parties may be subject to additional restrictions.

Resale of TI components or services with statements different from or beyond the parameters stated by TI for that component or service voids all express and any implied warranties for the associated TI component or service and is an unfair and deceptive business practice. TI is not responsible or liable for any such statements.

Buyer acknowledges and agrees that it is solely responsible for compliance with all legal, regulatory and safety-related requirements concerning its products, and any use of TI components in its applications, notwithstanding any applications-related information or support that may be provided by TI. Buyer represents and agrees that it has all the necessary expertise to create and implement safeguards which anticipate dangerous consequences of failures, monitor failures and their consequences, lessen the likelihood of failures that might cause harm and take appropriate remedial actions. Buyer will fully indemnify TI and its representatives against any damages arising out of the use of any TI components in safety-critical applications.

In some cases, TI components may be promoted specifically to facilitate safety-related applications. With such components, TI's goal is to help enable customers to design and create their own end-product solutions that meet applicable functional safety standards and requirements. Nonetheless, such components are subject to these terms.

No TI components are authorized for use in FDA Class III (or similar life-critical medical equipment) unless authorized officers of the parties have executed a special agreement specifically governing such use.

Only those TI components which TI has specifically designated as military grade or "enhanced plastic" are designed and intended for use in military/aerospace applications or environments. Buyer acknowledges and agrees that any military or aerospace use of TI components which have *not* been so designated is solely at the Buyer's risk, and that Buyer is solely responsible for compliance with all legal and regulatory requirements in connection with such use.

TI has specifically designated certain components as meeting ISO/TS16949 requirements, mainly for automotive use. In any case of use of non-designated products, TI will not be responsible for any failure to meet ISO/TS16949.

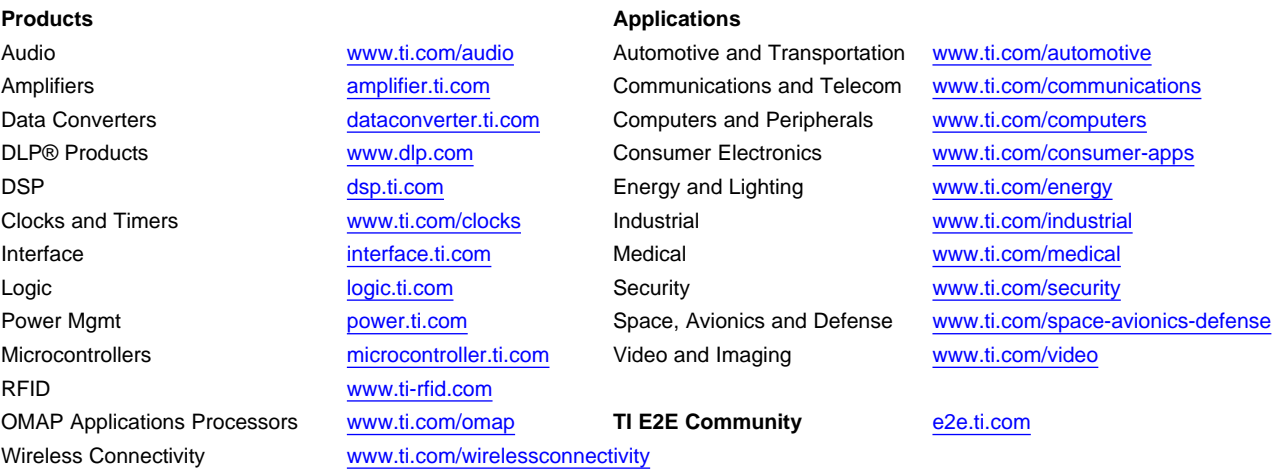

Mailing Address: Texas Instruments, Post Office Box 655303, Dallas, Texas 75265 Copyright © 2015, Texas Instruments Incorporated